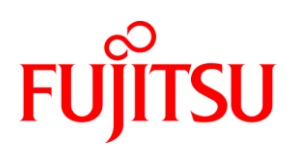

# White Paper FUJITSU Server PRIMERGY BIOS optimizations for Xeon E5 v4 & E7 v4 based systems

This document explains the BIOS settings that are valid for the Intel Xeon E5 v4 and E7 v4 based PRIMERGY server generation (PRIMERGY BX2560 M2, BX2580 M2, CX2550 M2, CX2570 M2, RX2510 M2, RX2530 M2, RX2540 M2, RX2560 M2, TX2560 M2, RX4770 M3).

Its purpose is to optimize BIOS settings according to requirements. The objectives here are to optimize PRIMERGY servers for best performance and maximum energy efficiency. As far as performance is concerned, application scenarios, in which as low a response time as possible is important, are also taken into account besides optimization to maximum throughput.

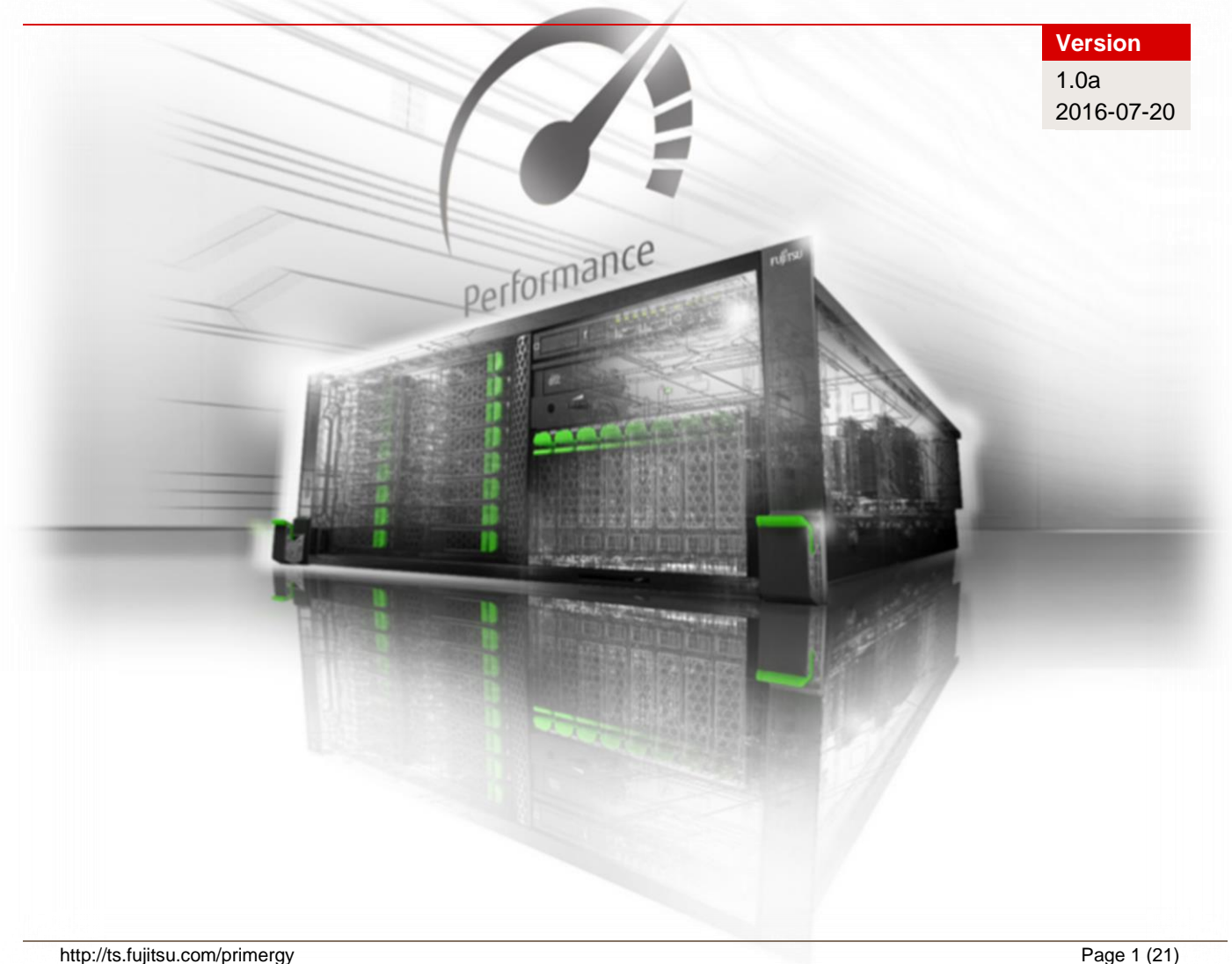

# **Contents**

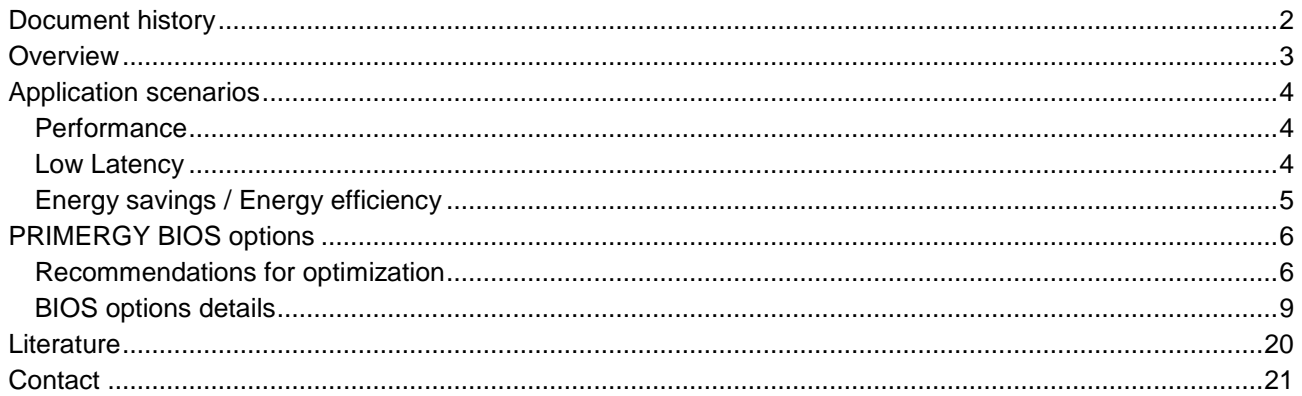

# <span id="page-1-0"></span>**Document history**

Version 1.0 (2016-07-06)

First edition

Version 1.0a (2016-07-20)

Minor corrections

### <span id="page-2-0"></span>**Overview**

When they leave the factory, Fujitsu PRIMERGY servers are already configured with BIOS standard settings, which provide an optimal ratio between performance and energy efficiency for the most common application scenarios. And yet there are situations in which it may be necessary to deviate from standard settings and thus configure the server - depending on requirements - for the maximum possible throughput (performance), the minimum possible latency (low latency), or the maximum possible energy saving (energy efficiency). This document offers best-practice recommendations for optimal BIOS settings for these three scenarios, which are explained in more detail below. In addition to pure BIOS settings, the entire system must also be considered when optimizing PRIMERGY servers. The following aspects should be given particular consideration when planning server systems:

- Server hardware
	- **Processor:** Number of cores and frequency
	- **Memory:** Memory type and memory configuration
	- I/O cards: Optimal distribution of several cards over PCIe slots
- Operating system and application software
	- Power plan: Performance or energy efficiency
		- Tuning: Kernel, registry, interrupt binding, thread splitting
- Network
	- Network technology: 1/10/40 Gbit Ethernet, Fibre Channel, Infiniband, RDMA
	- **Network architecture:** Switches, multichannel
- **Storage** 
	-
	-
- Technology: RAID, Fibre Channel, Direct Attached Disks: HDD, SSD, SATA, SAS

# <span id="page-3-0"></span>**Application scenarios**

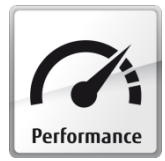

#### <span id="page-3-1"></span>**Performance**

Thanks to the latest multi-processor, multi-core and multi-threading technology in conjunction with current operating systems and applications, today's 2-socket and 4-socket PRIMERGY servers based on the Intel Xeon E5-2600 v4 and E7-4800 v4/8800 v4 processor generation deliver the highest levels of performance, as proven by the numerous benchmark publications

of the Standard Performance Evaluation Corporation (SPEC), SAP, or the Transaction Processing Performance Council (TPC). When you talk about server performance, you mostly mean throughput. Users, for whom maximum performance is essential, are interested in carrying out as many parallel computing operations as possible and utilizing if possible all the resources of the new parallel processor generation. Although PRIMERGY servers with standard settings already provide an optimal ratio between performance and energy efficiency, it is possible to further optimize the system as regards performance and to a lesser degree energy efficiency via the BIOS. Basically, this optimization is a matter of operating all the components in the system at the maximum speed possible and of preventing the energy-saving options from slowing down the system. This is why optimization toward maximum performance is in most cases also associated with an increase in electrical power consumption.

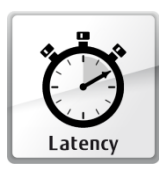

#### <span id="page-3-2"></span>**Low Latency**

Minimum possible latency is a requirement that comes from the High Performance Computing (HPC) sector in particular and from finance market applications, where the object is to process millions of transactions per second and data in real time without any delay. Users in this segment are not primarily concerned with achieving the maximum possible throughput

through system optimization, but more with increasing the speed of each individual transaction, i.e. of reducing the time required to perform an individual transaction. In such cases, the focus is placed on the response time of a system, the so-called latency (typically measured in nanoseconds, microseconds or milliseconds). The BIOS offers a variety of options to reduce latency. On the one hand, it is possible - if e.g. you know that the corresponding application does not make efficient use of all the threads available in the hardware - to disable threads that are not needed (Hyper-Threading) or even cores in the BIOS in order in this way to reduce the minimal fluctuations in performance of computing operations that especially occur in a number of HPC applications. Furthermore, the disabling of cores that are not needed can improve the Turbo mode performance of the remaining cores under certain operating conditions. On the other hand there are scenarios which require performance that is as constant as possible. In this case, it is necessary to keep the response time constant by avoiding configurations, in which changes in frequency occur, such as with Turbo mode. Although the current generation of Intel processors delivers a clearly better Turbo mode performance than the predecessor generation, the maximum Turbo mode frequency is not guaranteed under certain operating conditions. In such cases, disabling the Turbo mode can help avoid changes in frequency. Energysaving functions, whose aim is to save energy, whenever possible, through frequency / voltage reduction and through the disabling of certain function blocks and components, also have a negative impact on the response time. The higher such an energy-saving mode, the lower the performance. Furthermore, in each one of these energy-saving modes the processor requires a certain time in order to change back from reduced performance to maximum performance. This time worsens the latency of the system, particularly if a burst of transactions is pending after an idle period, or if the system is utilized irregularly. This document explains how to configure the power saving modes for users from the low-latency segment in order to minimize system latency. The optimization of server latency, particularly in an idle state, always results in substantially higher electrical power consumption.

#### *Note about "Performance" and "Low latency":*

The maximum throughput or minimum latency of the I/O system can be of significance for I/O critical applications. These values have - in conjunction with the I/O system - a different meaning to the one associated with processors. For example, the I/O throughput means the amount of data transferred per time unit by the I/O system. In order to achieve maximum I/O throughout or minimum I/O latency the BIOS optimization of the processors does not have to be set at maximum throughput of computing operations (i.e. "performance") or "low latency". In most situations, the BIOS standard settings are optimal and - in conjunction with optimally set I/O components - almost always provide the maximum possible values for these components. In certain rare situations, these target values can be missed with very high requirements (for SSDs). The solution can be either to set the BIOS option "Uncore Frequency Override" at "Enabled" or the BIOS option "Utilization Profile" (see the respective section for a more detailed description).

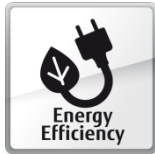

#### <span id="page-4-0"></span>**Energy savings / Energy efficiency**

In addition to the scenarios for maximum throughput and minimum latency, there are also environments in which it is not pure performance that plays the greatest role, but energy consumption. Two different objectives are pursued in this respect.

On the one hand, it is possible to select the BIOS options in such a way that the lowest possible electrical power consumption is achieved in each case. This is for example an option for data center operators, who only have a restricted budget of electrical power and pursue the aim of reducing power consumption per rack and per server respectively with performance only playing a subordinate role. Optimization in this direction consists primarily of reducing the speed and thus the performance of the server.

On the other hand, it is possible to configure a server in such a way that it gives the best possible ratio between throughput and electrical power consumption. This is the only way to achieve the optimal energy efficiency of a server (measured in performance per watt). Such optimization is particularly targeted by data center operators, for whom the maximum performance of a server is of secondary importance and optimizing total cost of ownership is more significant.

Numerous publications of the Standard Performance Evaluation Corporation (SPEC) with the first industrystandard benchmark for measuring energy efficiency in servers, the SPECpower\_ssj2008, as well as *SAP Server Power Benchmark* and *VMmark V2 Performance with Server Power* prove that PRIMERGY servers are the best choice when it comes to energy-efficient servers.

### <span id="page-5-0"></span>**PRIMERGY BIOS options**

This white paper contains information about BIOS options that are valid for the Intel Xeon E5-2600 v4 and E7-4800 v4/E7-8800 v4 based PRIMERGY servers. And these are:

- PRIMERGY BX2560 M2
- **PRIMERGY BX2580 M2**
- PRIMERGY CX2550 M2
- PRIMERGY CX2570 M2
- PRIMERGY RX2510 M2
- **PRIMERGY RX2530 M2**
- PRIMERGY RX2540 M2
- PRIMERGY RX2560 M2
- PRIMERGY TX2560 M2
- PRIMERGY RX4770 M3

The BIOS of the PRIMERGY servers is being continuously developed. This is why it is important to use the latest BIOS version in each case so as to have all the BIOS functions listed here available. Appropriate downloads are available in the Internet under [http://www.fujitsu.com/fts/support.](http://www.fujitsu.com/fts/support)

#### <span id="page-5-1"></span>**Recommendations for optimization**

The following tables list recommendations for BIOS options, which optimize the PRIMERGY servers either for best performance, low latency or maximum energy efficiency. To change the BIOS options it is first of all necessary to call up the BIOS setup during the system self-test (Power On Self Test = POST). More information about this can be found in the server manual.

Many of the BIOS options listed here have interdependencies. This can result in certain changes to specific options alone displaying undesirable system behavior and only having the desired effect when further options are also changed at the same time. Before changes are made to the BIOS options contained in the following tables, it is expressly recommended to observe the footnotes and subsequent description of the BIOS options. Furthermore, any changes should first be examined in a test environment for the required effect, before transferring them to the production environment.

In addition to the recommendations for BIOS options, particular attention should also be paid to the selection and tuning of the operating system when planning a server system. Depending on the use, the selection of a specific operating system and its tuning can influence performance, latency and energy efficiency. Additional information regarding the tuning for individual operating systems is available under the following links.

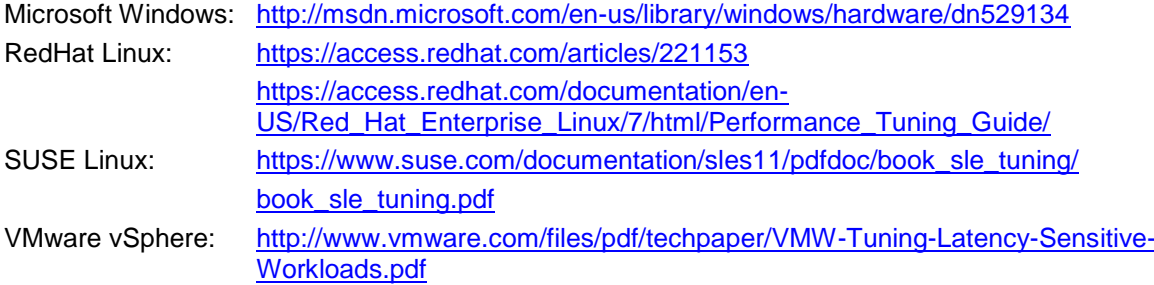

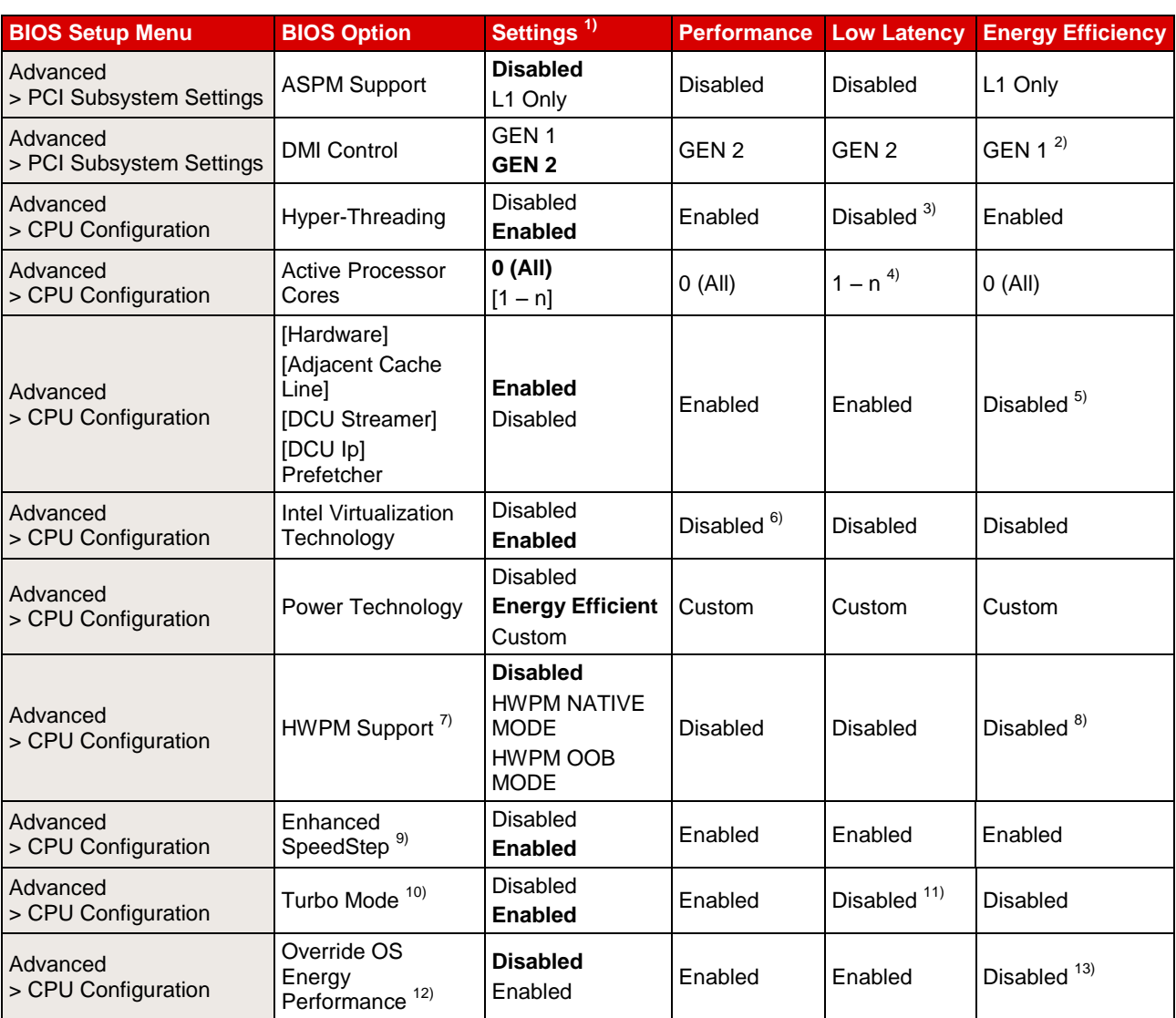

#### *Table 1: Overview BIOS options*

<span id="page-6-0"></span>The setting in bold print is the standard value.

<sup>&</sup>lt;sup>2)</sup> GEN 1 is recommended for low chipset I/O load (USB, onboard SATA and onboard LAN for servers of the CX model range); otherwise the setting should be GEN 2.

<sup>&</sup>lt;sup>3)</sup> Hyper-Threading doubles the number of logical cores, but can also result in performance fluctuations in computing operations. Disabling can improve latency.

<sup>&</sup>lt;sup>4)</sup> By restricting the number of active cores for applications that are single-threaded, or applications that do not use all the CPU threads, it is possible to improve Turbo Mode performance.

<sup>&</sup>lt;sup>5)</sup> The disabling of the prefetchers only increases energy efficiency if performance remains the same or improves. This should be verified in advance for the individual prefetchers.

 $6)$  If virtualization is not used, this option should be set to "Disabled".

<sup>7)</sup> This option is only visible if the setting for "Power Technology" is changed to "Custom".

<sup>&</sup>lt;sup>8)</sup> It can make sense to enable "HWPM Support" for operating systems that do not support legacy P-state power management, or in heterogeneous operating system environments, for which an as similar as possible power management is required for the systems.<br><sup>9)</sup> This option is only visible if the setting for "Power Technology" is changed to "Custom" a

SpeedStep" is enabled.

<sup>11)</sup> Maximum Turbo Mode performance is not guaranteed under all operating conditions, which can result in fluctuations in performance. The turbo mode option should be set to "Disabled" for a stable and consistent response time.

<sup>&</sup>lt;sup>12)</sup> This option is only visible if the setting for "Power Technology" is changed to "Custom". If the option "HWPM Support" is set to "HWPM OOB MODE", the option "Override OS Energy Performance" is grayed out and the setting for it is automatically changed to "Enabled".

<sup>&</sup>lt;sup>13)</sup> If the operating system in use is able to set the "energy efficient policy" for the CPUs, then the settings for the "Energy Performance" option should be made via the operating system's power plan. If the operating system is incapable of this, or you do not want to leave this up to the operating system, you can set the option to "Enabled" and make the setting via the BIOS.

<span id="page-7-1"></span><span id="page-7-0"></span>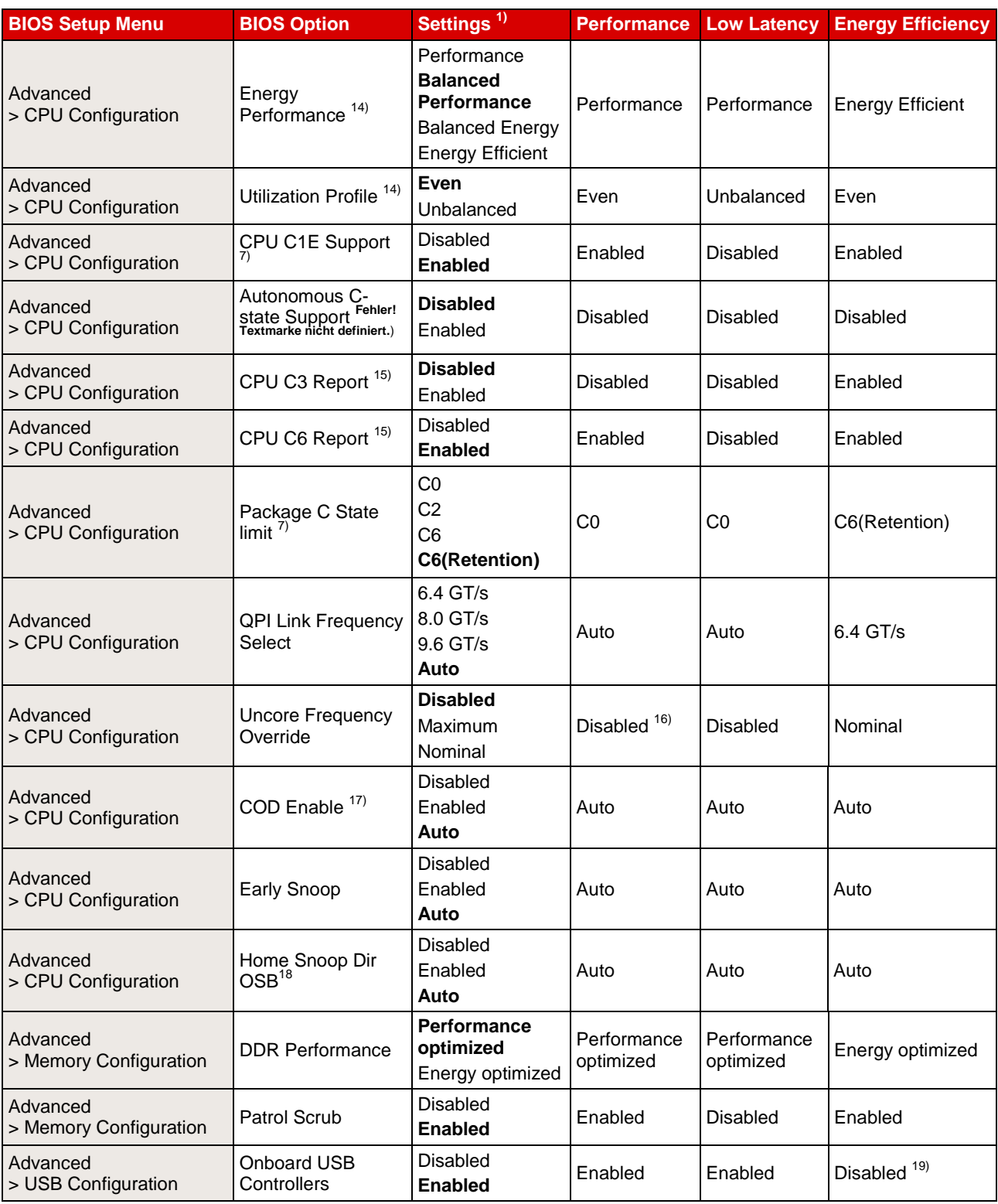

 14) This option can only be set if the setting for "Override OS Energy Performance" is changed to "Enabled". 15) This option is only visible if the setting for "Power Technology" is changed to "Custom". If the option "Autonomous C-state Support" is also enabled, this option is grayed out and cannot be changed.

<sup>&</sup>lt;sup>16)</sup> The "Maximum" setting for this option can be advantageous for applications with a high I/O utilization, but low or no core utilization.<br><sup>17)</sup> The PRIMERGY RX2510 M2 does not support the snoop mode Cluster on Die (COD

should not be enabled for the PRIMERGY RX2510 M2.

<sup>18</sup> For the PRIMERGY RX4770 M3 the BIOS option is named "Home Dir Snoop with IVT- Style OSB Enable".

<sup>&</sup>lt;sup>19)</sup> Switching off this option prevents the use of internal or external USB devices.

#### <span id="page-8-0"></span>**BIOS options details**

#### *ASPM Support*

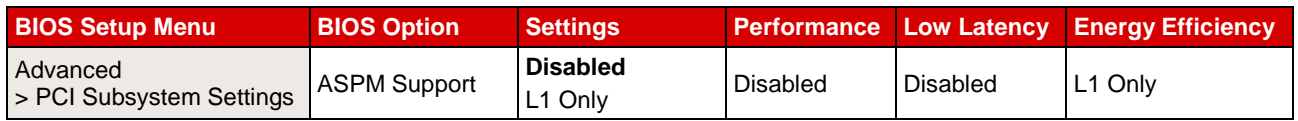

ASPM stands for "Active State Power Management" and allows putting the PCIe links to the PCIe devices in various power-saving modes so as to reduce power consumption. The setting "L1 Only" can be used by the system - depending on the activity of the PCIe link - to put the link into the most energy-efficient power saving mode. However, changing or exiting the power saving mode increases the latency. Full I/O performance of the PCIe devices is allowed with the setting "Disabled".

#### *DMI Control*

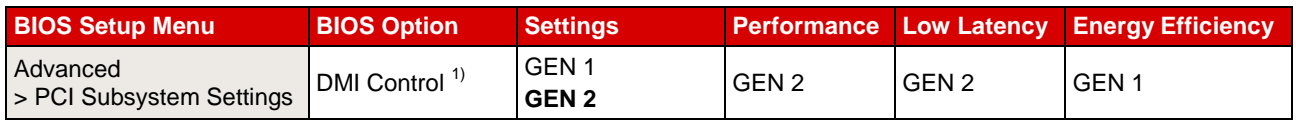

<sup>1)</sup> Not available for PRIMERGY RX4770 M3

DMI stands for "Digital Media Interface" and is the connection between the Intel processors and the chipset. This link can be run with different speeds. Among other things the chipset provides the communication to the onboard LAN controllers (only for servers of the CX model range), USB controllers and onboard SAS/SATA controllers. In order to slightly reduce power consumption the speed of the DMI link from "GEN 2" to "GEN 1" can be reduced for environments, in which these components provided by the chipset are only little used.

#### *Hyper-Threading*

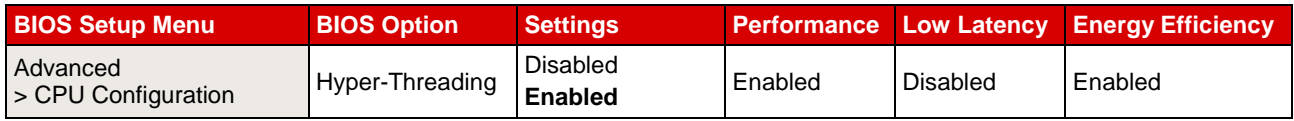

Generally Fujitsu always recommends you to enable "Hyper-Threading" ("Enabled"). Nevertheless, it can make sense to disable Hyper-Threading for applications that especially attach importance to the shortest possible response times (e.g. for trading software from the finance market or HPC applications). Users from these fields are usually less interested in maximum system throughput, which is provided by the additional threads, than in the performance and stability of an individual thread. The disabling of hyper-threading can prevent the associated performance fluctuations of computing operations and thus improve latency.

#### *Active Processor Cores*

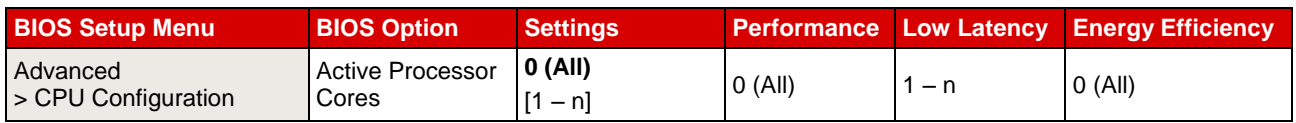

It is possible to disable individual cores of a processor in the BIOS (e.g.: 4 cores on a 10-core processor can be disabled). In this case, the L3 cache is retained in full for the remaining cores. Although maximum throughput is only achieved with the maximum number of cores, it is advantageous - especially with latencysensitive applications that do not utilize all the cores - if you disable the cores that are not needed to allow maximum Turbo Mode frequency on the remaining, active cores. This works because the disabled cores reduce the electrical power consumption of the processor and in so doing allowing higher Turbo Mode frequencies on the remaining cores. This need not work with all the load profiles, power-hungry AVX applications in particular can be an exception here. It is nevertheless possible with this BIOS option to realize a configuration with the highest possible frequency and the highest possible cache usage.

#### *Prefetcher*

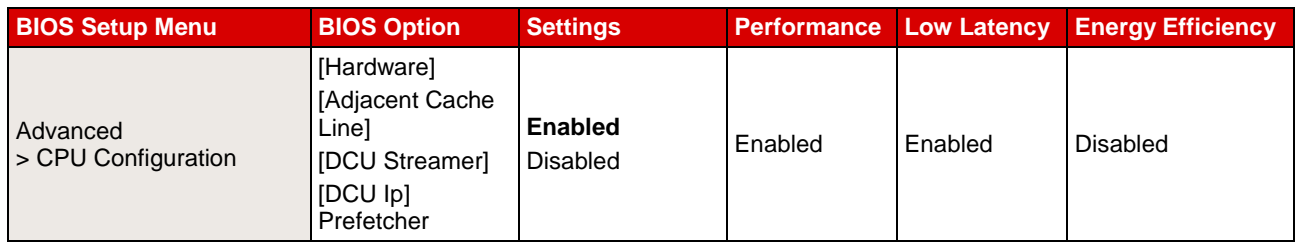

The PRIMERGY server BIOS has several prefetcher options. These include:

- **Hardware Prefetcher**
- Adjacent Cache Line Prefetch
- DCU Streamer Prefetcher
- DCU Ip Prefetcher

The prefetchers are processor functions, which enable data to be loaded in advance according to specific patterns from the main memory to the L1 or L2 cache of the processor. Enabling the prefetchers usually ensures a higher cache hit rate and thus increases the overall performance of the system. Application scenarios, in which the main memory is used to full capacity and the memory connection is a performance bottleneck, are the exception to this. In these cases it can be advantageous to set the prefetcher options to "Disabled" so as to also use the bandwidth that is otherwise used for the prefetching. Furthermore, the power consumption of the server can be slightly reduced by disabling the prefetchers. Before the prefetcher options are changed on productive systems, the effects of the individual settings for the respective application scenario should first be examined in a test environment.

Details of the individual prefetchers:

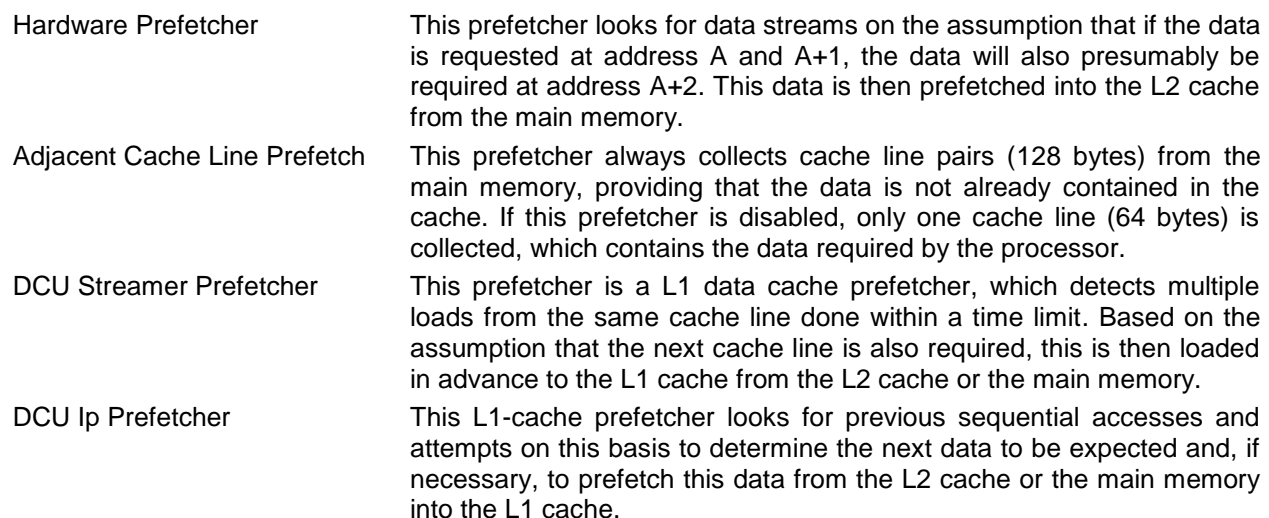

#### *Intel Virtualization Technology*

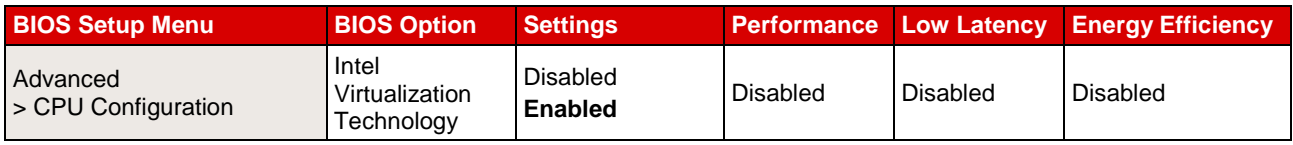

This BIOS option enables or disables additional virtualization functions of the CPU. If the server is not used for virtualization, this option should be set to "Disabled". This can result in energy savings.

#### *Power Technology*

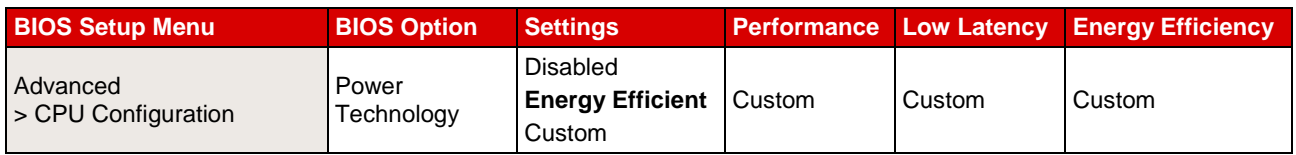

The BIOS option "Power Technology" is a superset of different BIOS options, which control the performance and power management functions of the processors. The standard setting "Energy Efficient" regulates a good balance between electrical power consumption and compute power. In order to see and individually set the corresponding relevant options, select the setting "Custom". The standard settings of the individual options for the "Energy Efficient" setting are in bold print in the following sections. These BIOS options are:

- HWPM Support
- Enhanced SpeedStep
- **Turbo Mode**
- Override OS Energy Performance
	- Energy Performance
	- Utilization Profile
- CPU C1E Support
- Autonomous C-state Support
- CPU C3/C6 Report
- Package C State limit

The "Disabled" setting deactivates the power management of the processors (P-States  $\rightarrow$  "Enhanced SpeedStep = Disabled" and C-States are deactivated) and at the same time limits the maximum processor frequency to the nominal frequency by disabling the "Turbo Mode" option.

#### *HWPM Support*

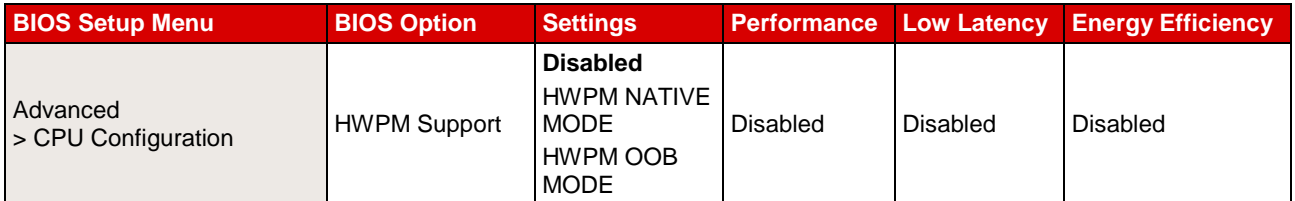

HWPM stands for hardware power management and is a new power saving function that was introduced with the Intel Broadwell processor generation. The option "HWPM Support" can be used to configure two operating modes, which - depending on the respective utilization - assume control of the processor frequency in a similar way to legacy power management, which is based on enhanced Intel SpeedStep technology. In contrast to legacy power management, in which utilization evaluation and control of the Pstates is regulated by the operating system, i.e. in the software, these tasks are in the case of hardware power management taken on in the hardware by the processor itself.

The setting "HWPM NATIVE MODE" provides the operating system with an interface, via which restrictions and information regarding power management can be passed on, and which are then taken into account by hardware power management for controlling. If on the other hand the setting "HWPM OOB MODE" is enabled, hardware power management then autonomously takes on the controlling of the processor frequency, i.e. completely independently of the operating system. In this case, the behavior can only be influenced by means of the BIOS option "Energy Performance". The BIOS options for legacy power management's "Enhanced SpeedStep" and "Turbo Mode" are no longer available in both "HWPM NATIVE MODE" and in "HWPM OOB MODE". In this case, the Turbo Mode is controlled by hardware power management. The standard setting for the option "HWPM Support" is "Disabled" and legacy power management is thus enabled via "Enhanced SpeedStep".

Comparative measurements have shown that legacy power management together with the current Windows Server 2012 R2 operating system has minor energy efficiency advantages compared with hardware power management. Nevertheless, hardware power management can be the better choice for operating systems, which do not offer legacy power management support or offer inefficient legacy power management support.

#### *Enhanced SpeedStep*

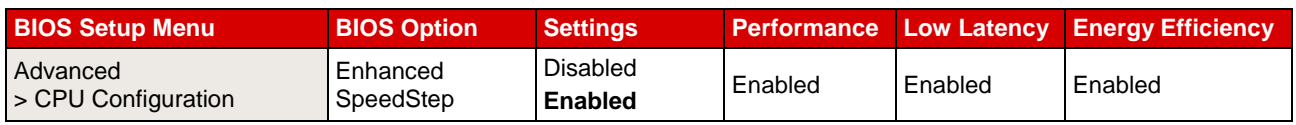

Enhanced Intel SpeedStep Technology (EIST) is a power saving function that allows individual cores or even the entire processor to adapt its performance to specific load profiles. This is achieved by reducing frequency and voltage when maximum computing performance is not required, which in turn considerably reduces energy requirements in part. Since the distribution of the computing performance is subject to the operating system and the therein implemented strategies (e.g. the power plan provided), Fujitsu recommends leaving the option "Enhanced SpeedStep" enabled. If this option is disabled, the turbo mode function, which allows more computing performance to be made available at short notice by increasing the frequency above nominal frequency, is also not available. An alternative to "Enhanced SpeedStep", which represents legacy power management, is hardware power management with the option "HWPM Support".

#### *Turbo Mode*

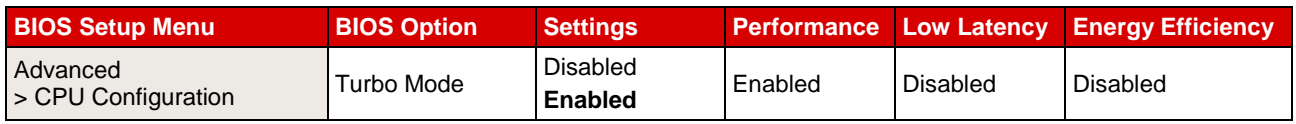

This BIOS option enables and disables the Intel Turbo Boost Technology function of the processor. The Turbo Boost technology function permits the processor to provide more computing performance at short notice by increasing the frequency above nominal frequency. The maximum achievable frequency is influenced by numerous factors - processor type, number of active processor cores, power supply, current electrical power consumption, temperature, as well as the instructions that have to be carried out (the key factor here is whether they are AVX or so-called non-AVX instructions). In addition to these general conditions, the quality of the processors also plays a major role for the Turbo Mode performance, particularly with HPC applications. Thus, for example the production variance results in the individual processors of the same type having a different power consumption under the same load.

Generally Fujitsu always recommends leaving the "Turbo Mode" option set at the standard setting "Enabled", as performance is substantially increased by the higher frequencies. However, as the higher frequencies depend on general conditions and are not always guaranteed, it can be advantageous for application scenarios, in which constant performance or lower electrical power consumption is required, to disable the "Turbo Mode" option.

#### *Override OS Energy Performance*

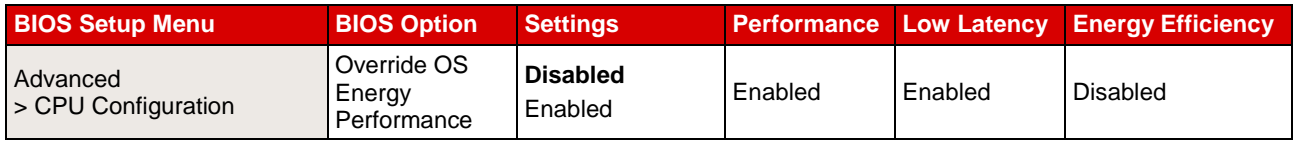

The new generation of Intel Xeon based processors comes with a large number of energy-saving options. The so-called power control unit (PCU) in the processors takes on the central role of controlling all these energy-saving options. The PCU can be parameterized in order to consequently control the settings more in the direction of energy efficiency or in the direction of maximum performance. This can be done in two ways. The standard setting allows you to control the "Energy Performance" option through the operating system. Depending on the selected power plan, which is set in the operating system, a specific value is written in a CPU register. This register is then evaluated by the PCU and the energy-saving functions of the CPU are controlled accordingly. The other option is to set the "Energy Performance" option directly via the BIOS and thus override the setting of the operating system. This makes particular sense if e.g. an older operating system is not able to write to this special CPU register, or if you want to set the energy-saving options centrally from the BIOS, i.e. independent of the operating system. In this case, the BIOS option "Override OS Energy Performance" must be enabled. If this option is enabled, it is also possible to make the settings for the BIOS option "Utilization Profile".

If hardware power management ("HWPM Support") is used instead of legacy power management based on "Enhanced Intel SpeedStep", then the option "Override OS Energy Performance" is enabled as standard and

the preference and PCU parameterization as regards energy efficiency or performance must be selected in this case via the BIOS option "Energy Performance".

#### *Energy Performance*

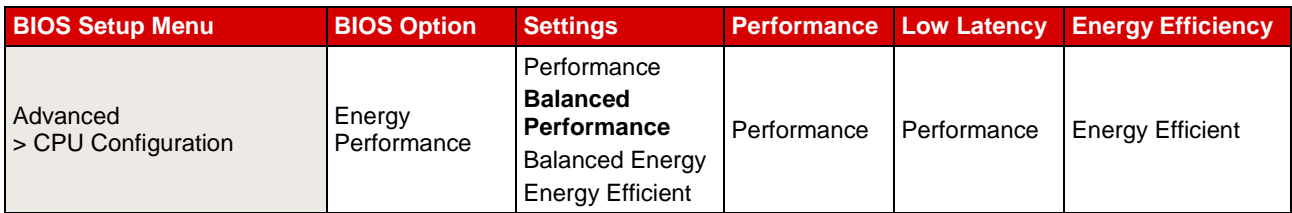

Depending on the setting, this BIOS option parameterizes the internal "Power Control Unit (PCU)" of the Intel processors and optimizes the power management functions of the processors between performance and energy efficiency. Possible settings are "Performance", "Balanced Performance", "Balanced Energy" and "Energy Efficient". The settings are only active if the BIOS option "Override OS Energy Performance" is set to "Enabled". In the other case, the operating system takes on the task of setting the "Energy Performance" option via the power plan.

#### *Utilization Profile*

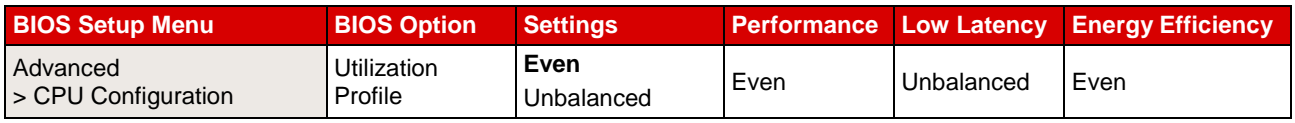

If the BIOS option "Override OS Energy Performance" is enabled, it is also possible to set a so-called "Utilization Profile". The option "Utilization Profile" is used to parameterize an energy-saving option, which monitors both the QPI and the PCIe bandwidth, and attempts to adapt the processor frequency based on the utilization. The standard setting is "Even", because it is assumed that the CPU load is evenly distributed over all the processors and in this way the appropriate frequency is optimally adapted based on the CPU utilization. The "Even" setting accordingly ensures a less aggressive increase in the processor frequency. On the other hand, the "Unbalanced" setting targets application scenarios with high PCIe utilization for a low CPU load. Configurations with GPGPUs are a typical example of this. In such cases, the operating system could as a result of the rather lower utilization of the CPUs request accordingly lower frequencies, although in fact a high frequency is needed in order to achieve the maximum possible PCIe bandwidth. The "Unbalanced" setting ensures that in the case of high QPI or PCIe utilization the frequency of the processors is aggressively increased - even if CPU utilization is low. Fujitsu generally recommends working with the standard setting "Even", because this setting is clearly more energy-efficient. However, if performance problems occur in application scenarios, in which a high PCIe bandwidth is required, the "Unbalanced" setting can counteract this.

#### *CPU C1E Support*

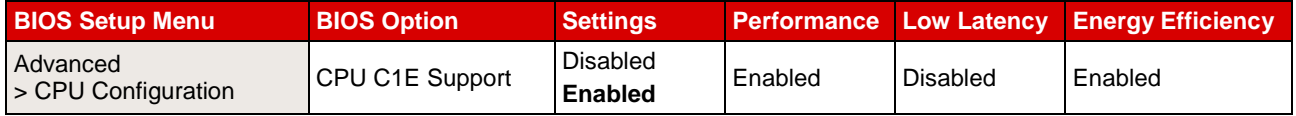

The C1E is a CPU C-state, which is enabled as soon as the operating system informs the CPU that it is idle. The CPU C-states are idle states, in which the core of a processor is put into a type of sleep state if it has no code to run. Consequently, power consumption is substantially reduced in an idle state. In an enabled state the P-states of a processor ensure energy-efficient implementation of the code by only making as much power available as is required.

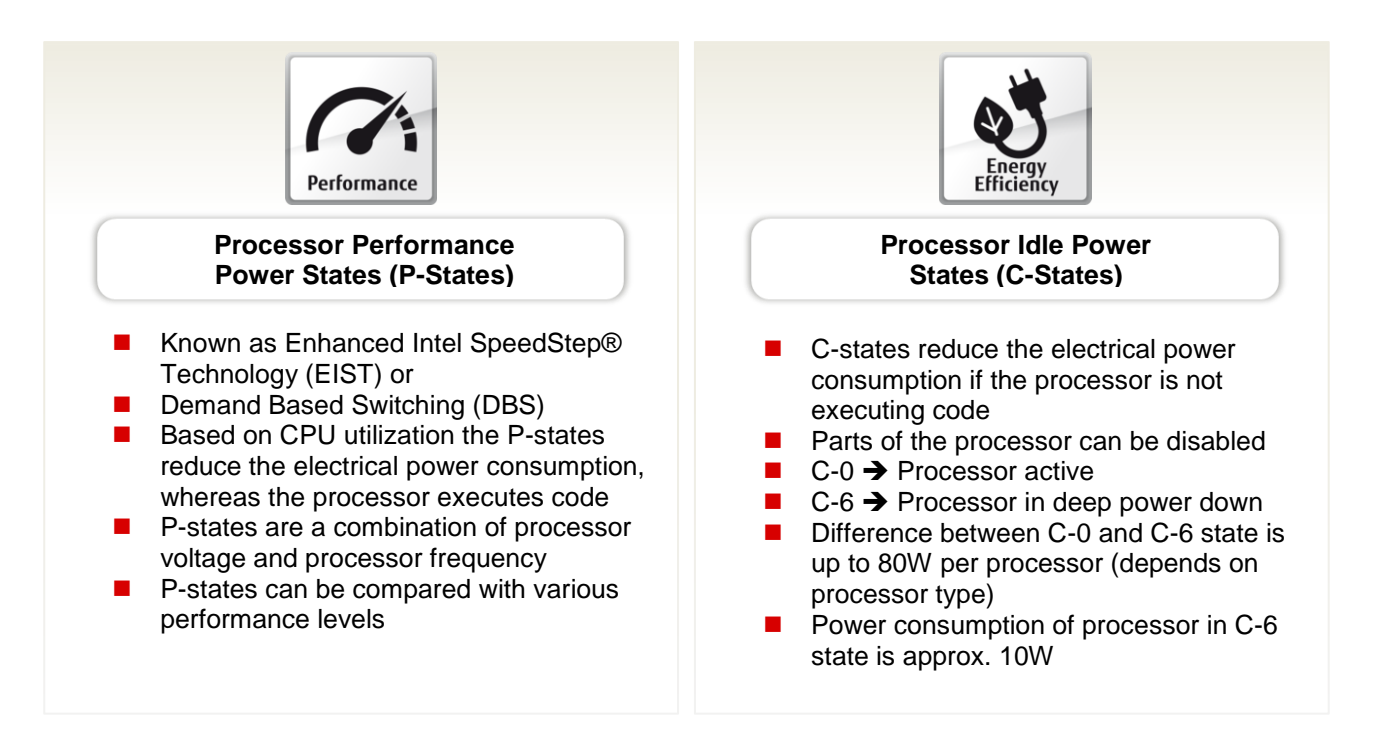

C1E ensures that in an idle state the frequency is always clocked down to the minimum of 1.20 GHz. This takes place regardless of Intel SpeedStep technology. In other words, even if the setting that the processor is to run with maximum frequency is made via the power plan of the operating system, C1E would - if enabled - ensure that the processor in an idle state clocks down to 1.20 GHz. This can be disadvantageous with low latency applications in particular, because the clocking down and back up again of the frequency increases the latency. In such cases, the setting can be changed to "Disabled". Here you should be aware that electrical power consumption in an idle state increases drastically.

#### *Autonomous C-state Support*

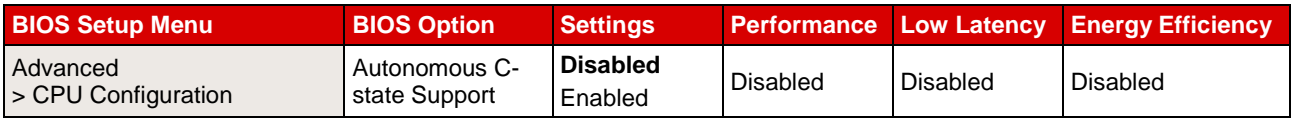

Autonomous C-state Support is a further new power saving function that was introduced with the Intel Broadwell processor generation. In contrast to Legacy C-state Support ("Autonomous C-state Support = Disabled"), with which the available C-states are transferred to the operating system via ACPI and, depending on the set power plan, this operating system requests the appropriate C-state, the C-states are in the case of "Autonomous C-state Support = Enabled" - regulated independently of the operating system by the hardware based on internal core statistics.

Comparative measurements have shown that Legacy C-state Support together with the current Windows Server 2012 R2 operating system behaves identically as regards power consumption in an idle state compared with Autonomous C-state Support. Nevertheless, Autonomous C-state Support can be the better choice for operating systems, which do not offer Legacy C-state Support or offer inefficient Legacy C-state Support.

#### *CPU C3/C6 Report*

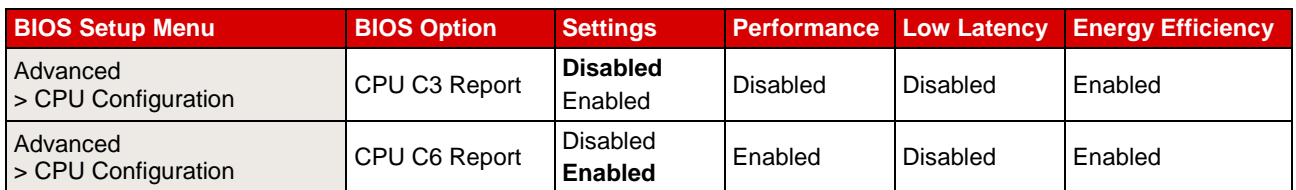

These BIOS options are used to inform the operating system whether it can use the CPU C3 or C6 states ("Enabled") or not ("Disabled"). Since the waking-up from these C-states increases latency, it is advisable to put the setting to "Disabled" for the CPU C-states for applications where maximum performance with the lowest possible response time matters. The following applies in this case - the higher the C-state, the longer the waking-up time. It should be borne in mind that if all the CPU C-states are disabled, the highest possible Turbo Mode frequency can no longer be achieved. In this case and regardless of the number of active cores, the highest Turbo Mode frequency would be limited to the maximum frequency that is possible if all the cores are active. Depending on the processor type, this is usually considerably lower. For maximum Turbo mode frequency it is necessary, unless all cores are enabled, to at least set "CPU C3 Report" to "Enabled". Using the "Disabled" setting for the BIOS option "CPU C3/C6 Report" only prevents the BIOS from transferring the appropriate CPU C-state via the ACPI to the operating system, which is then usually no longer in a position to use this state. CPU core C-state related BIOS settings will have no effect on some operating systems, notably on Linux distributions that use the "intel idle" driver (as of 2015, all enterprise Linux distributions supported by Fujitsu). To force the operating system to respect the BIOS settings, disable this driver by using the Linux kernel parameter "intel idle.max cstate=0". The Linux kernel will then instead use the "processor" idle driver that respects the BIOS settings.

#### *Package C State limit*

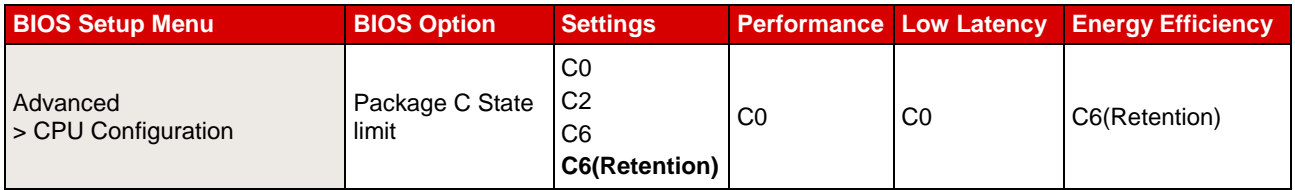

In addition to the CPU or core C-states, there are also so-called package C-states, which not only allow the individual cores of a processor, but the entire processor chip to be put into a type of sleep state. As a result, power consumption is even further reduced. The "waking-up time" that is required to change from the lower package C-states to the active C0 state is even longer in comparison with the CPU or core C-states. If the "C0" setting is made in the BIOS, the processor chip always remains active. However, if it is foreseeable that the server has longer idle periods during operating hours and that latency does not play a role when "waking up" from the package C-states, then the setting should be left at "C6 (Retention)", because this considerably reduces the power consumption of the server in an idle state. The difference between "C6" and "C6 (Retention)" is the voltage, with which the processor is operated in this package C-state. In the case of "C6 (Retention)" the voltage and thus also the power consumption are reduced even further.

#### *QPI Link Frequency Select*

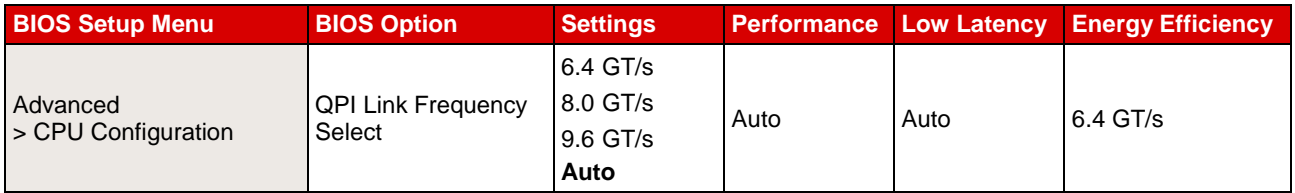

Using this BIOS option makes it possible to reduce the QuickPath interconnect (QPI) speed between the CPUs in a system in order to save power. This particularly makes sense if the available bandwidth is not necessary. However, if the specification is maximum performance and a short response time, the "Auto" setting which automatically sets the highest speed is left unchanged. Depending on which bandwidth is required, a selection can be made here between the speeds "6.4 GT/s", which brings the greatest energy savings, "8.0 GT/s" and "9.6 GT/s", which is the maximum speed.

#### *Uncore Frequency Override*

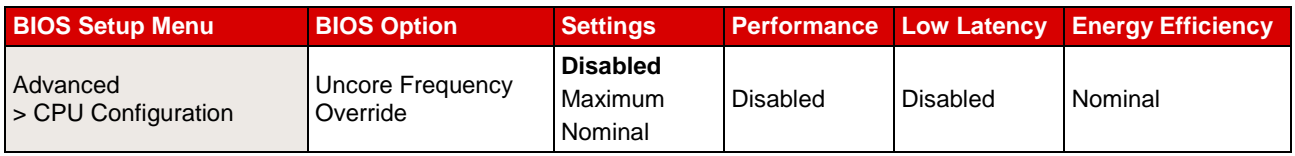

The new generation of Intel Xeon E5-2600 v4 and E7-4800 v4/E7-8800 v4 based processors works with independent frequencies for the individual cores and the so-called uncore area. Depending on the utilization, the frequencies are set accordingly for each area. This ensures that processors with a high utilization also achieve appropriate performance levels due to high frequencies. On the other hand the frequencies can be reduced to a minimum if the processor or appropriate areas of a processor are not fully utilized in order to save energy.

The setting of this BIOS option controls the frequency of the uncore area. The standard setting "Disabled" ensures that the uncore frequency is regulated by the CPU itself. The frequency can vary between 1.20 GHz and the maximum possible uncore frequency according to the current CPU utilization. The maximum possible uncore frequency depends on the processor type used and can accordingly be above or below the nominal frequency of the processor. The "Maximum" setting ensures that the uncore area of the processor always works at its maximum frequency, even if the cores are only slightly utilized or are even in an idle state. The power consumption is also accordingly higher. For this reason the setting should normally always be set to Disabled for this option. Applications with high demands of I/O latency or generally I/O-intensive applications, which place no load or only a very small load on the processors, form the exceptions. In this situation, the processor's power management mechanisms attempt to reduce the frequency to a minimum (see "CPU C1E Support"). If this happens, the frequency of the so-called uncore area is also automatically lowered. As the entire I/O communication (PCIe, memory, QPI, etc.) is via the uncore area, this would have a negative effect on the I/O throughput. The "Uncore Frequency Override = Maximum" setting would prevent this, but the resulting increase in electrical power consumption must be accepted. The "Nominal" setting behaves in a similar way to the standard setting "Disabled" with the exception that the maximum possible uncore frequency is at most restricted to the nominal frequency of the processor. In applications with low I/O utilization this can result in an increase in energy efficiency.

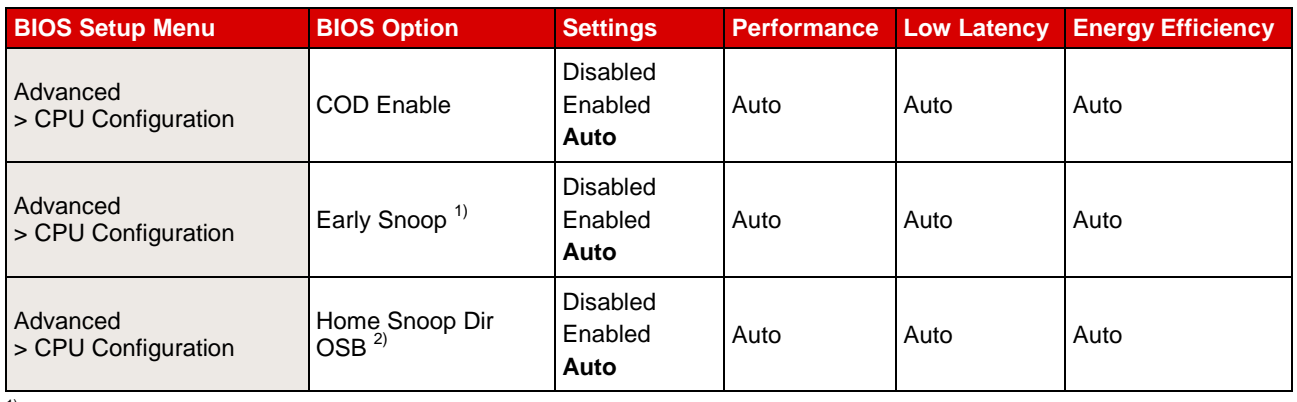

#### *QPI Snoop Modes*

<sup>1)</sup> Not available for PRIMERGY RX4770 M3

<sup>2)</sup> For the PRIMERGY RX4770 M3 the BIOS option is named "Home Dir Snoop with IVT- Style OSB Enable".

The Intel Xeon E5-2600 v4 processor generation supports four different snoop modes, which regulate how cache coherency is implemented via the Intel QPI links. The BIOS of each of these PRIMERGY servers (apart from PRIMERGY RX4770 M3) has three BIOS options to offer, which can be used to help set the four different snoop modes. Before the required settings are made it is necessary to ensure that the required snoop mode is supported by the application used, the operating system used and the existing CPU configuration. This white paper consciously does not make a specific snoop mode recommendation for the three application scenarios described, because the optimal setting always depends on the individual application. For example, there can be two different applications that originate from the same segment, e.g. "Low Latency", but have different requirements for the snoop mode. This means that the different snoop modes must be tested with the individual application in order to decide which setting is optimal from a performance viewpoint. Help in this respect is provided by the table "Relative Snoop Mode Performance" later in this section.

The following table shows how the three available BIOS options "COD Enable", "Early Snoop" and "Home Snoop Dir OSB" must be configured in order to set the snoop mode required in each case.

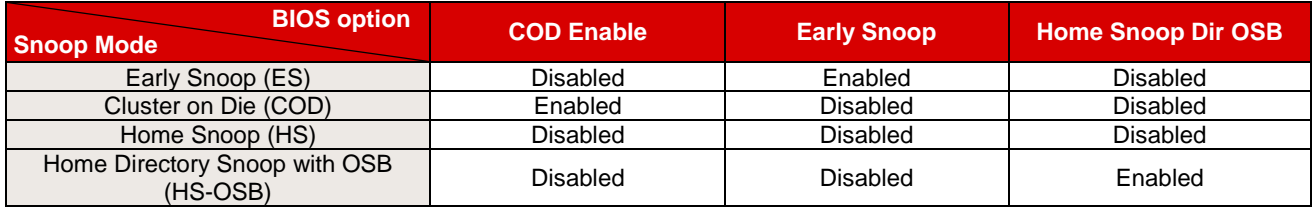

The available snoop modes depend on the CPUs used and the further hardware configuration. Thus, the standard setting for the three options in the BIOS is in each case "Auto". Depending on the hardware configuration used, this ensures that the best possible snoop mode is always set. In the case of a 2-socket or 4-socket configuration the standard setting "Auto" results in "Home Directory Snoop with OSB" mode for all BIOS options.

Each snoop mode has different features and effects on the memory bandwidth and memory latency, depending on how the snoop traffic is created.

Details of the individual QPI snoop modes:

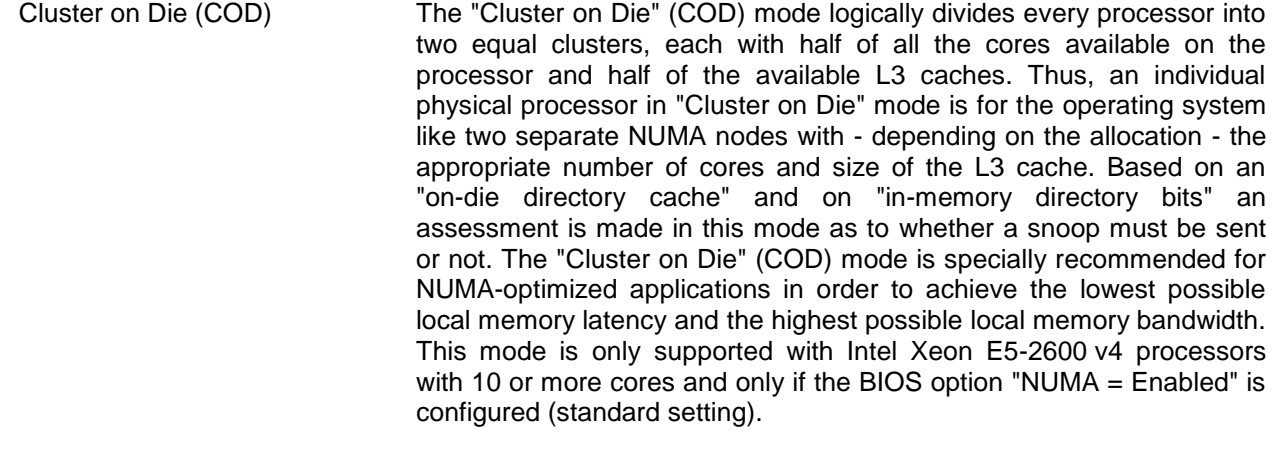

- Home Snoop (HS) Snoops are always sent in home snoop mode. The origin of the snoop is the difference to the early snoop mode. In home snoop mode the snoop is sent by the home agent. This mode is recommended for NUMA applications, which react sensitively to both local and remote memory bandwidths.
- Early Snoop (ES) As with home snoop mode, snoops are always sent in early snoop mode. In early snoop mode the snoops are sent by the caching agent. This mode is recommended for applications that require an as low as possible memory latency or small cache-to-cache transfer latency of the remote socket. The memory latency is reduced as a result of the fact that the snoops in this mode are sent earlier.
- Home Directory Snoop This mode is the standard for all Broadwell-based server systems. with OSB (HS-OSB) As is also the case with the Home Snoop mode, the snoops are sent by the home agent. In this mode a directory cache is used to assess whether a snoop has to be sent or not. This mode is recommended for applications that have a different level of NUMA optimization.

#### *Exception - PRIMERGY RX2510 M2:*

The PRIMERGY RX2510 M2 is only configured with half the possible memory channels and for this reason does not support the snoop mode Cluster on Die (COD). Enabling the BIOS option "COD Enable" for the PRIMERGY RX2510 M2 results in losses in performance and should therefore be avoided.

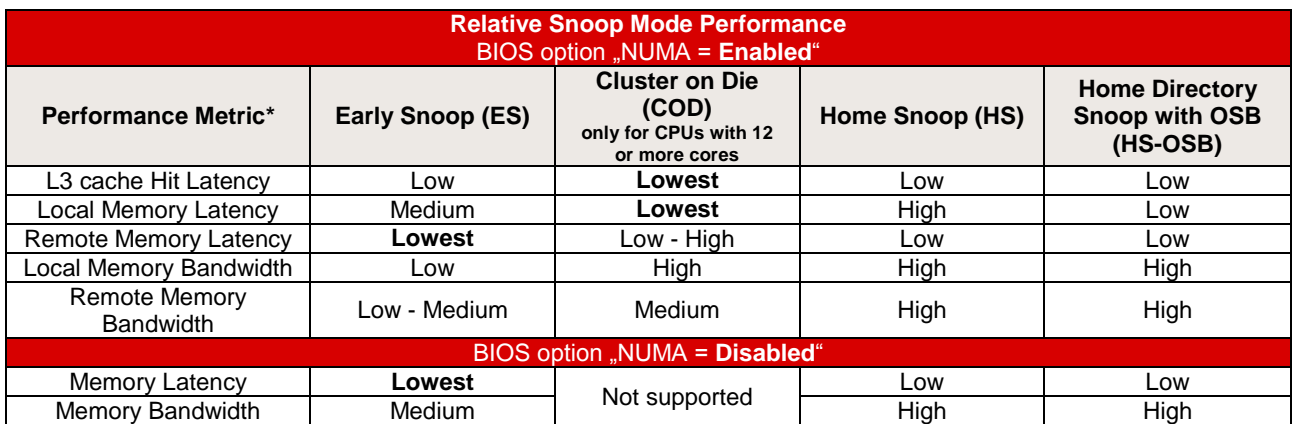

*\* For latency, lower is better. For bandwidth, higher is better.*

#### *DDR Performance*

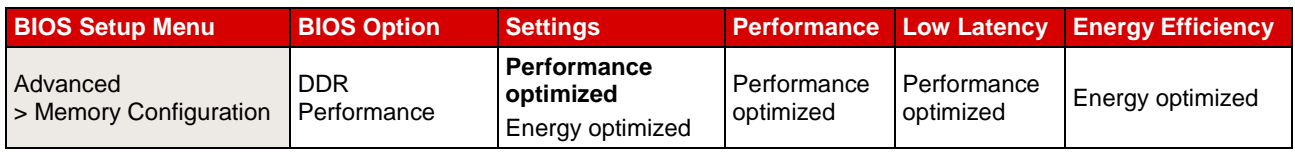

This BIOS option controls the speed with which the memory modules are operated. In this respect, it is necessary to weigh up between performance and energy consumption. The "Performance optimized" setting operates the DIMMs with the maximum possible speed, depending on the CPU type used and the memory configuration (information about this is provided in the white papers "Memory performance of Xeon E5-2600 v4 (Broadwell-EP) based systems" and "Memory performance of Xeon E7 v4 (Broadwell-EX) based systems"), and as a result provides the highest possible memory performance. The "Energy optimized" setting restricts the memory frequency at all times and, irrespective of the processor model and memory configuration, to the value of 1866 MHz for E5 v4 and 1333 MHz for E7 v4 based systems with a smaller electrical power consumption. In addition to the BIOS options for memory performance, the memory type used and the optimal configuration of the DIMMs play a far greater role. A detailed description about this and the topic NUMA (Non-Uniform Memory Access) can be found in the white paper "Memory performance of Xeon E5-2600 v4 (Broadwell-EP) based systems" and "Memory performance of Xeon E7 v4 (Broadwell-EX) based systems" (see Literature at the end of the document).

#### *Patrol Scrub*

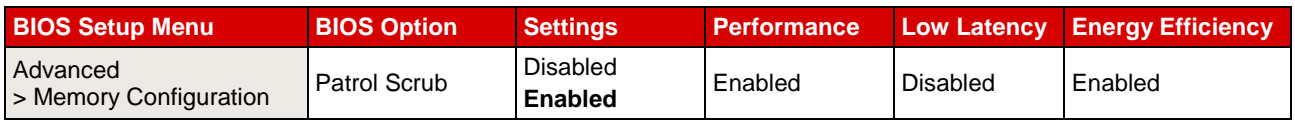

This BIOS option enables or disables the so-called memory scrubbing, which cyclically accesses the main memory of the system in the background regardless of the operating system in order to detect and correct memory errors in a preventive way. The time of this memory test cannot be influenced and can under certain circumstances result in losses in performance. The disabling of the Patrol Scrub option increases the probability of discovering memory errors in case of active accesses by the operating system. Until these errors are correctable, the ECC technology of the memory modules ensures that the system continues to run in a stable way. However, too many correctable memory errors increase the risk of discovering noncorrectable errors, which then result in a system standstill.

#### *Onboard USB Controllers*

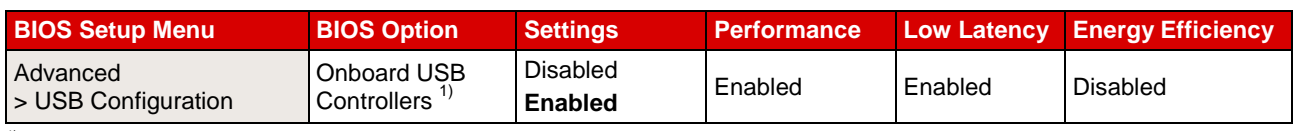

<sup>1)</sup> Different menu structure for PRIMERGY RX4770 M3: Advanced > USB Configuration > USB Port Security > USB Port Control

The chipset of the PRIMERGY servers has several USB controllers. If you can completely do without the use of USB devices (this also includes mouse and keyboard), the setting for this BIOS option should be "Disabled". This saves power and increases the security against unauthorized third-party access. Regardless of the setting, the USB controllers remain active during system start (disabling only takes place after the POST) so that you also have the option with the "Disabled" setting of accessing the BIOS setup via the USB keyboard in order to change the setting again.

## <span id="page-19-0"></span>**Literature**

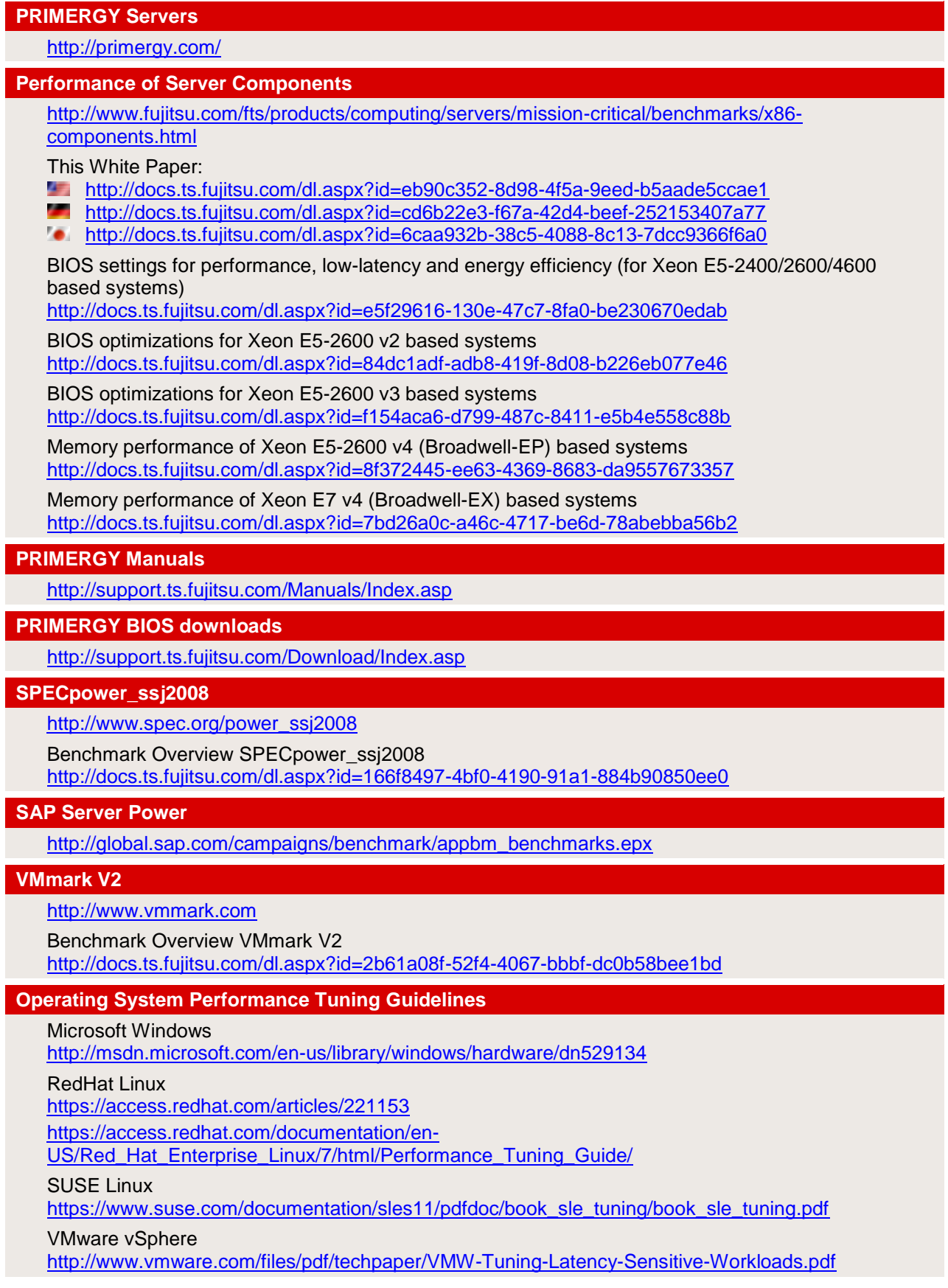

## <span id="page-20-0"></span>**Contact**

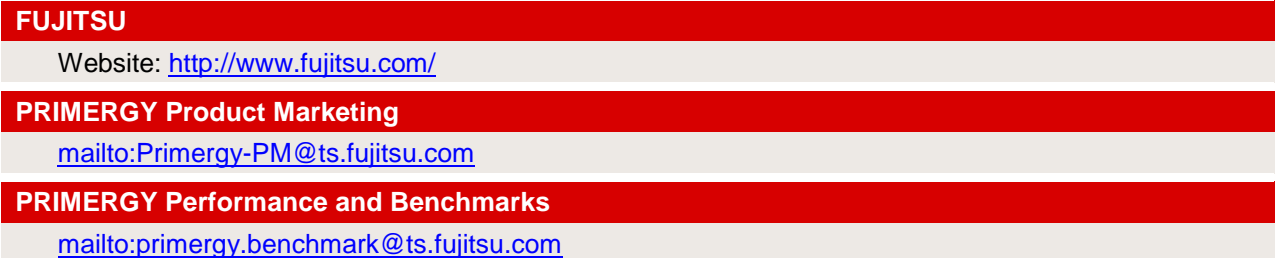

<sup>©</sup> Copyright 2016 Fujitsu Technology Solutions. Fujitsu and the Fujitsu logo are trademarks or registered trademarks of Fujitsu Limited in Japan and other countries. Other company, product and service names may be trademarks or registered trademarks of their respective owners. Technical data subject to modification and delivery subject to availability. Any liability that the data and illustrations are complete, actual or correct is excluded. Designations may be trademarks and/or copyrights of the respective manufacturer, the use of which by third parties for their own purposes may infringe the rights of such owner. For further information see<http://www.fujitsu.com/fts/resources/navigation/terms-of-use.html> 2016-07-20 WW EN